# OFBiz CRM & & Asterisk Call Center Integration Youssef Khaye, Software Developper

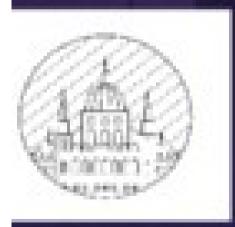

A PACHECON E U ROPE

CORINTHIA HOTEL BUDAPEST, HUNGARY -OCTOBER 1-2, 2015-

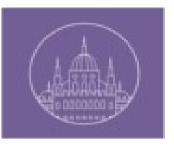

# Agenda

- Who am I?
- Asterisk
- Architecture
- Implementation process
- Outgoing calls
- Incoming calls
- Implementation details
- Demo

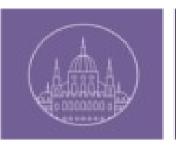

#### Resources

- Asterisk: the Future of Telephony, 2nd edition by Jim Van Meggelen, Leif Madsen, and Jared Smith
- http://www.voip-info.org/
- https://maven.reucon.com/projects/public/asterisk-java
- https://tomcat.apache.org/tomcat-7.0-doc/web-socket-howto.html

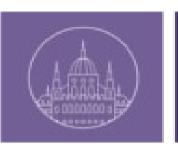

### Who am I?

- 35 Years old, married, 4 children
- Born In Mauritania
- Bachlor degree from Hashemite University (Jordan)
- Professional Master Admin Systems & Networks from Reims University (France)
- Started working with OFBiz In 2008 (Néréide)
- Since October 2014 have been working for an OFBiz End User company

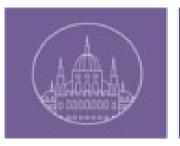

## Asterisk

- Open source telephony platform framework(Software PBX)
- Very customizable
- Features
  - Voice-mail
  - Hosted Conferencing
  - Call Queuing
  - > MOH
  - Call Parking
  - > IM
  - > Fax
  - > SMS
  - >
- Too many configuration files
- Well documented but still complicated to master the framework.
- Elastix is good alternative (web interface for configuration)

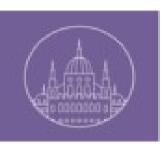

## Architecture

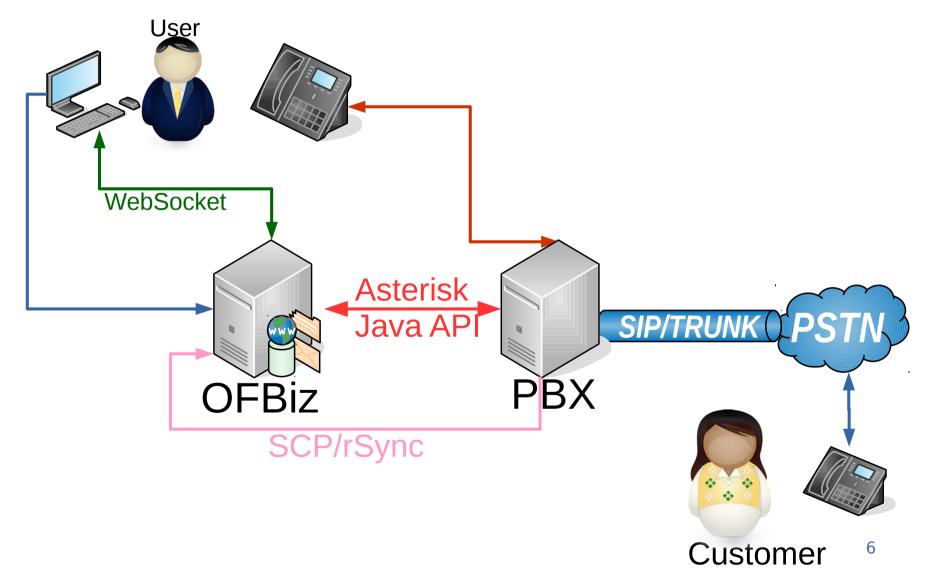

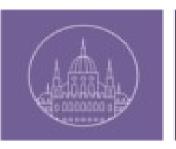

## Implementation process

- Initialize Asterisk-java API
- Create SIP accounts, trunk and dialplan
- Assign phone numbers to OFBiz users
- Create call groups, associate theme to external phone lines
- Associate OFBiz users to call groups
- Create websocket on each OFBiz view with an autheticated user

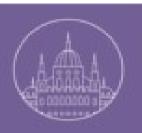

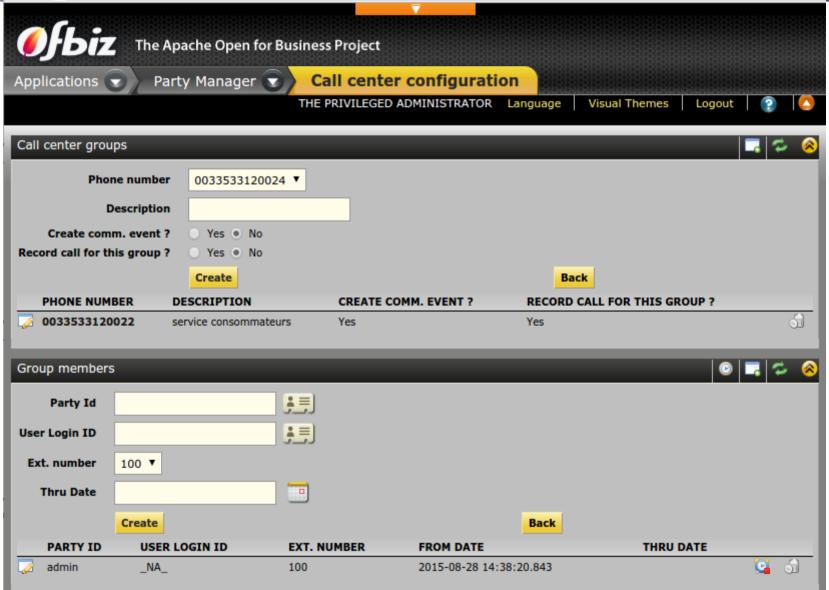

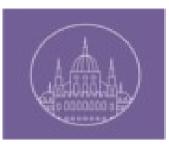

# Outgoing call

#### Outgoing call

- 1) The OFBiz user calls a phone number using the OFBiz screen
- 2) An OFBiz service is called using a normal OFBiz request
- 3) The OFBiz service uses the ASP to send an OriginateRequest to Asterisk
- 4) Asterisk rings the OFBiz user's internal phone number
- 5) The OFBiz user picks up their phone
- 6) Asterisk then dials the requested outgoing phone number
- 7) Asterisk then connects both channels and notifies OFBiz
- 8) OFBiz creates a new CommEvent (and associates a file for recording the call to the CommEvent)
- 9) When the phone call is finished, Asterisk creates the recording file

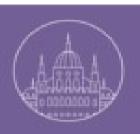

# Outgoing call

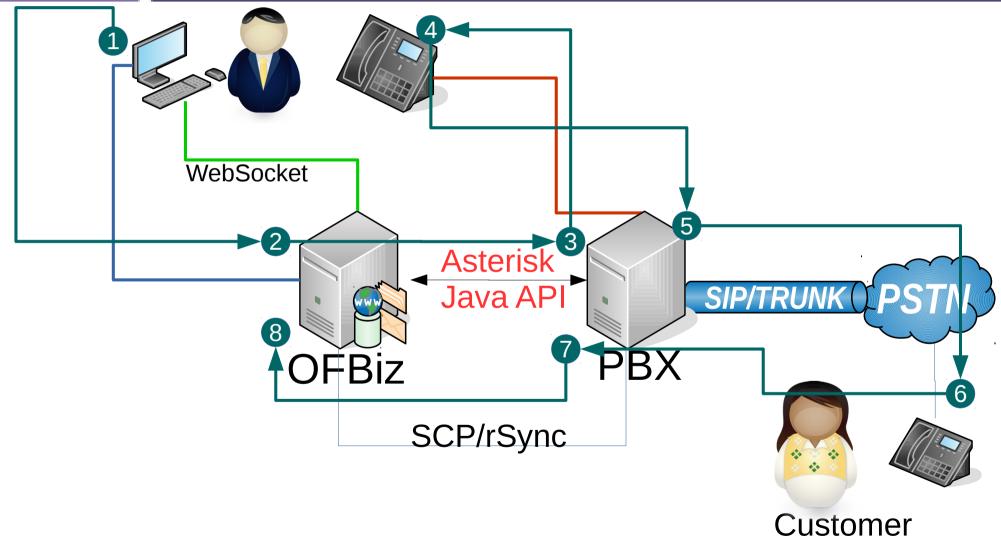

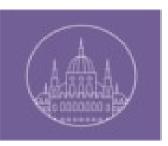

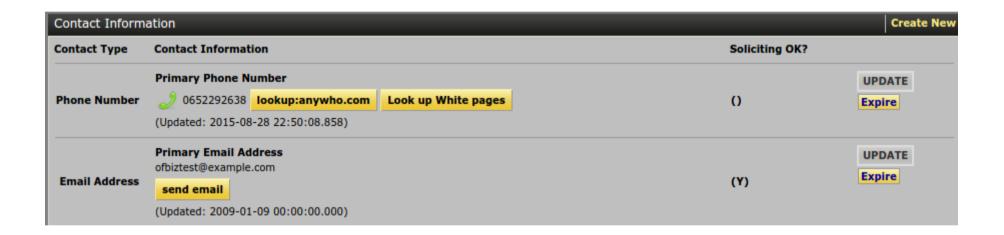

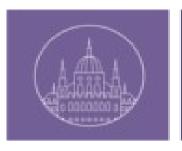

## Incoming call

#### Incoming calls

- 1) A Customer dials the Support Service number
- 2) Asterisk recieves the call and creates a new channel for it
- 3) The ASP recieves a notification for the new event
- 4) OFBiz notifies the support group's connected members about the incoming call
- 5) One of the support group members clicks the Answer button on the OFBiz screen to tell OFBiz that they will accept the call
- 6) OFBiz asks Asterisk to redirect the call to this specific user (support group member)
- 7) Asterisk then rings the user's phone
- 8) The user picks up his phone and speaks to the Customer
- 9) Asterisk notifies OFBiz of the redirection success
- 10) OFBiz creates a new CommEvent with Associated content for the recording file

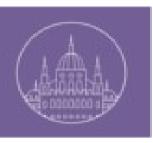

# Incoming call

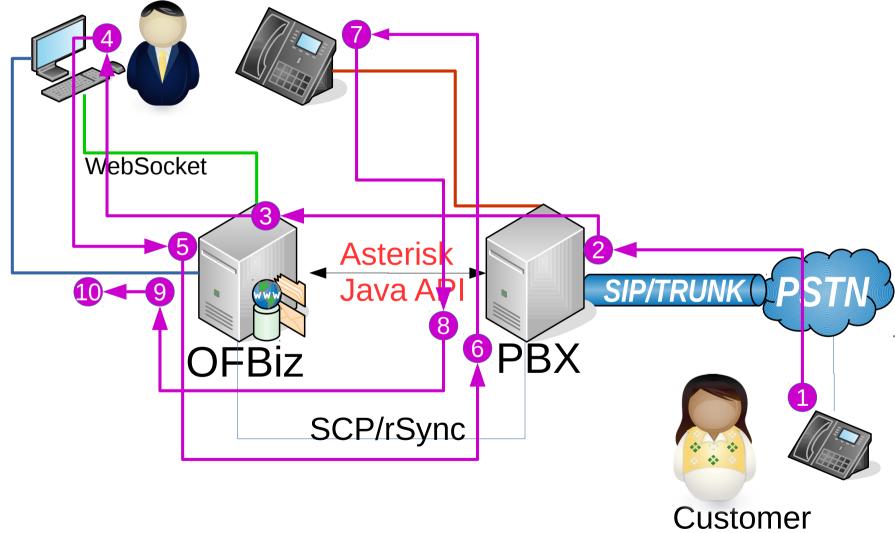

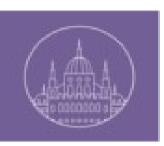

# Incoming call notification

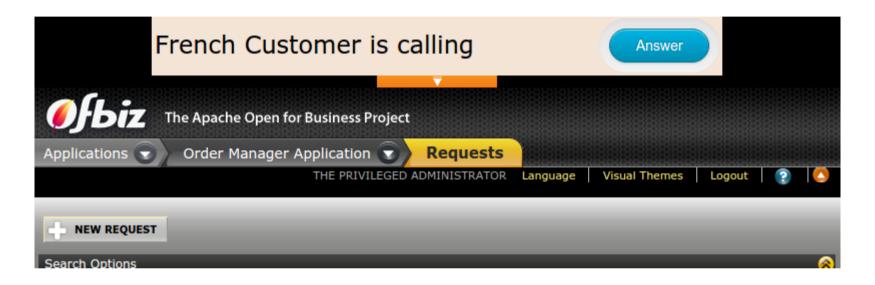

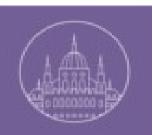

| List Communications FrenchCustomer |       |             |                                  |              |                |         |         |
|------------------------------------|-------|-------------|----------------------------------|--------------|----------------|---------|---------|
| SUBJECT                            | TYPE  | STATUS ID   | PARTY ID                         | ROLE TYPE ID | ROLE STATUS ID | CREATED | SENT    |
| Phone Call[10030]                  | Phone | In-Progress | French Customer [FrenchCustomer] | Originator   | Closed         | 9/2/15  | 9/2/15  |
| No Subject[10020]                  | Phone | In-Progress | French Customer [FrenchCustomer] | Originator   | Closed         | 8/31/15 | 8/31/15 |
| No Subject[10010]                  | Phone | In-Progress | French Customer [FrenchCustomer] | Originator   | Closed         | 8/31/15 | 8/31/15 |
| No Subject[10000]                  | Phone | In-Progress | French Customer [FrenchCustomer] | Originator   | Closed         | 8/30/15 | 8/30/15 |

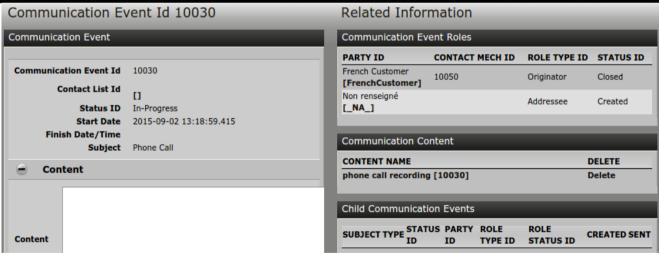

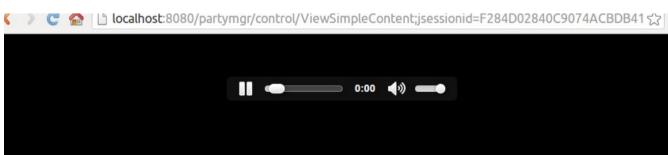

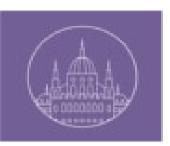

1/5

- Apache OFBiz Release 13.07
- Elastix 2.4.0
- Add-on portlet-party from ofbizextra.org
- Tomcat WebSocket API
- Asterisk-Java API

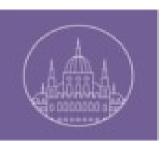

#### 2/5

- AsteriskContainer
  - Read configuration file
  - Initialize connection
  - Bring up Asterisk service provider
- AsteriskServiceProvider
- AsteriskWebSocketServlet
  - externalLoginKey
- Add a small panel on each OFBiz screen (authenticated users)
- Create a new webApp for web sockets

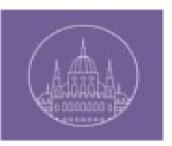

3/5

- Keep manager connection a live Thread
- Call recording Thread
- Asterisk phone numbers reading Thread
- New tables
  - AsteriskPeer
  - CallCenterGroup
  - GroupMembership
- A new Portal Page to configure the Call Center

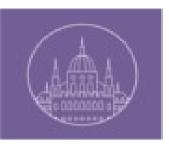

- WebSocket messages:
  - Json format
  - Message Type
- Client → Server Messages :
  - Get user Profile URL (GURL)
  - Redirect (RD)
- Server → Client Messages:
  - Incoming call (NC)
  - Incoming call redirected (OC)
  - User profile URL (URL)

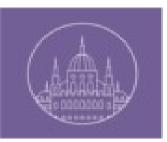

#### 5/5

#### Configuration parameters :

- CallRecordingFilesLocation
- RecorOutCAlls
- PartyProfileUrl
- UniqueUserSession
- autoFillExtensionAndTrunk

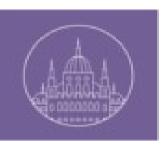

# Q&A

## Any Questions?

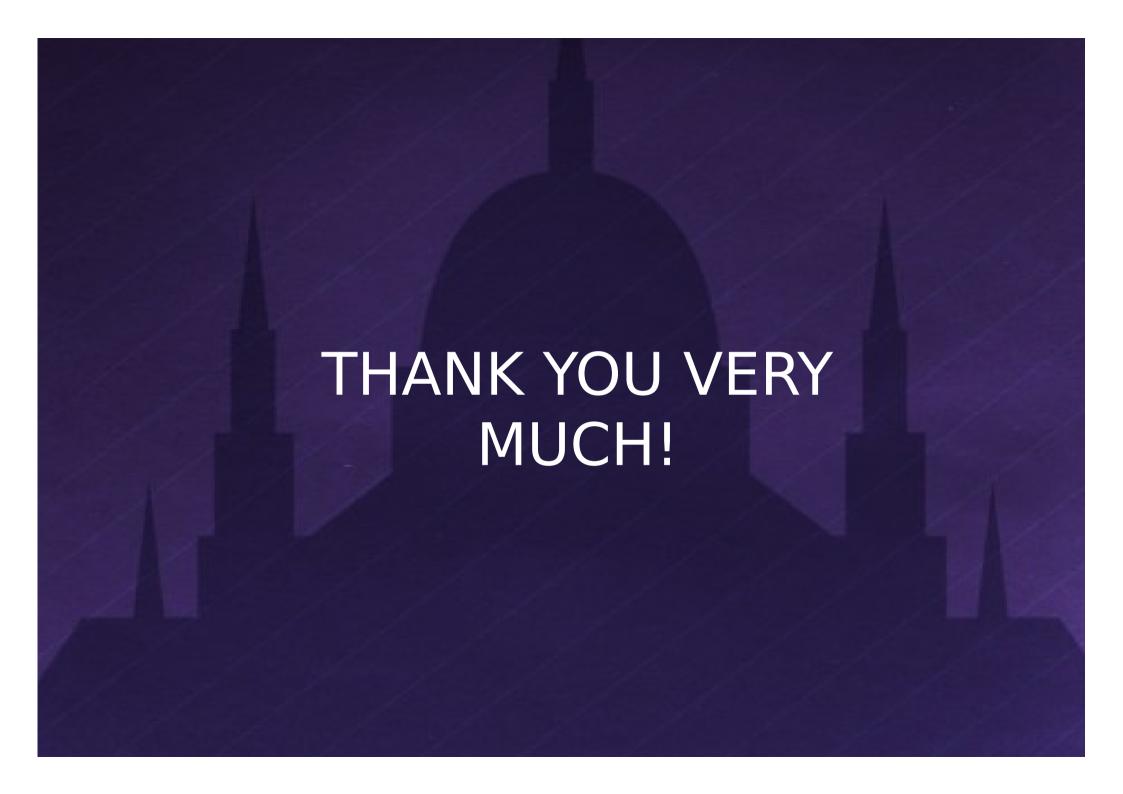